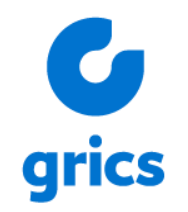

# Le Suivi des observations et des interventions dans Mozaïk-Portail

Jérémy Van Ranst Mai 2021

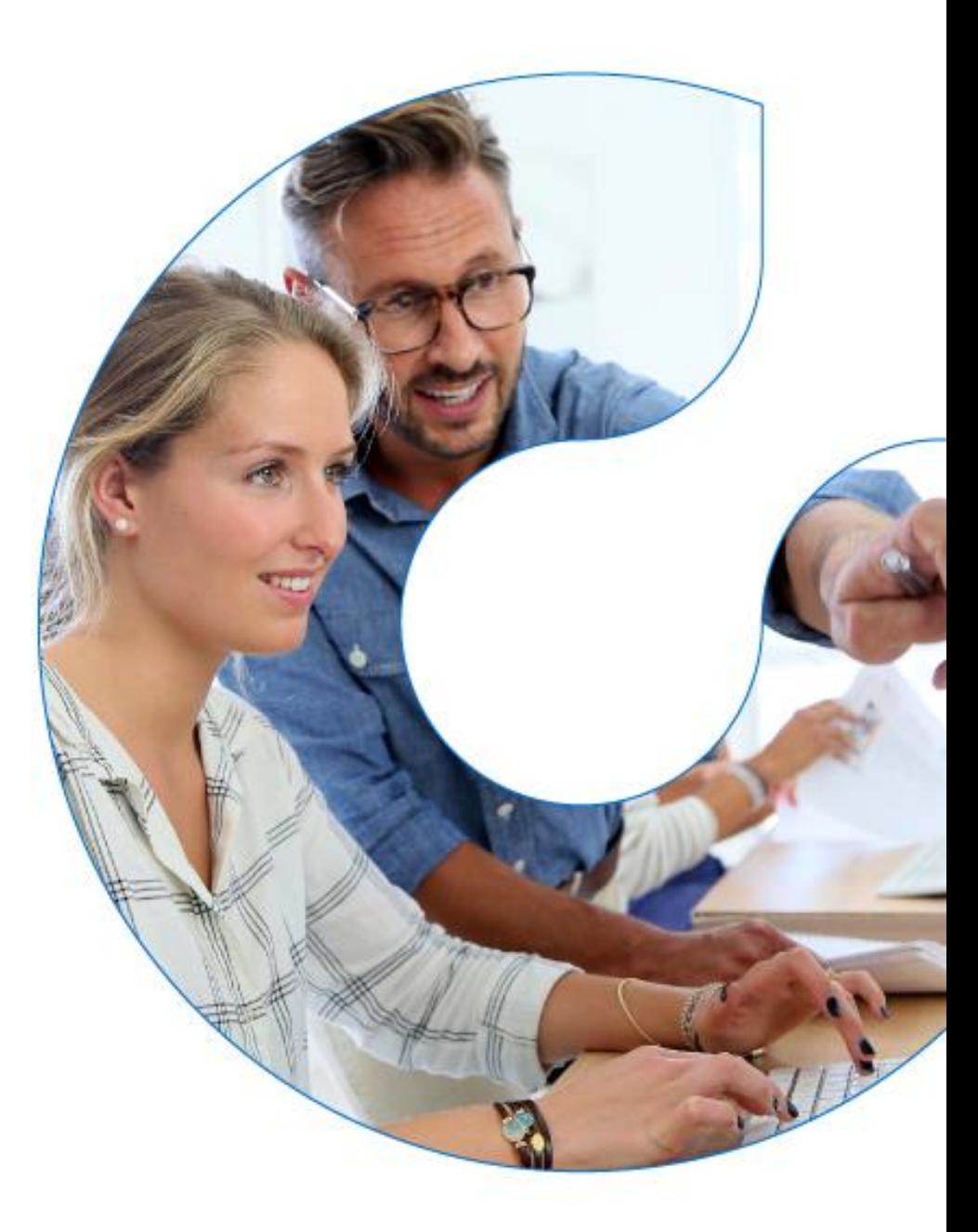

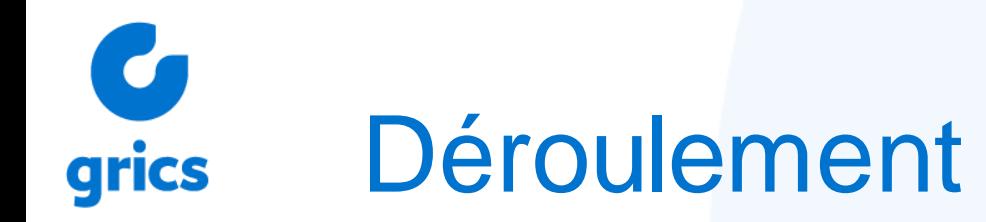

- Qu'est-ce que le SOI?
- Comment l'utiliser?
- Les descripteurs et les commentaires
- Les protocoles automatisés
- Conclusion Questions

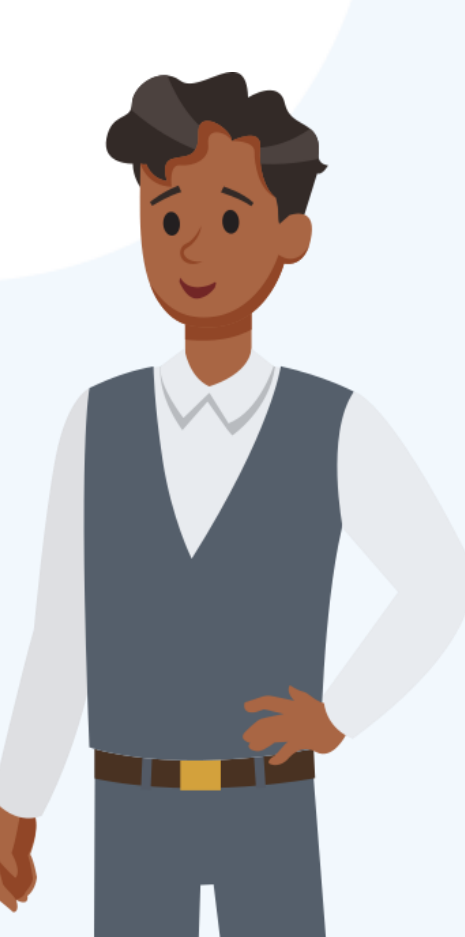

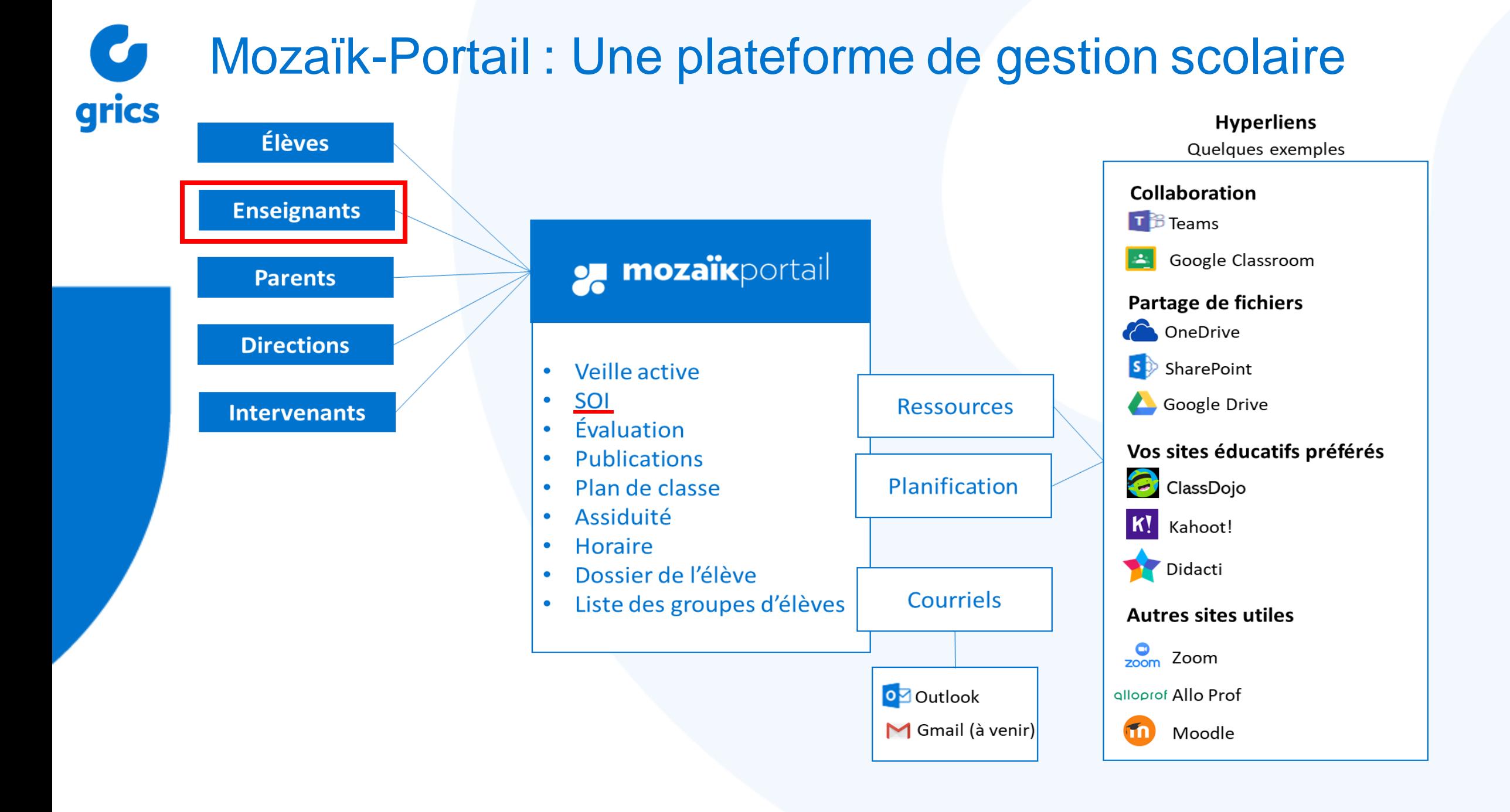

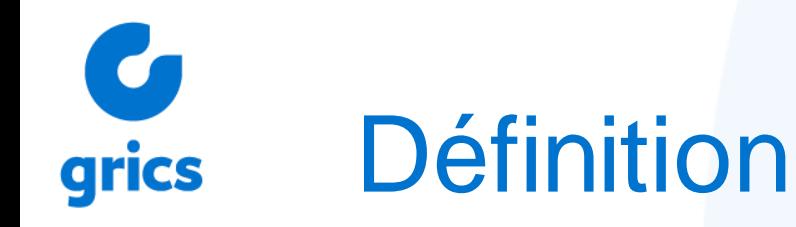

Le **SOI** est l'outil intégré à Mozaik-Portail qui permet, au quotidien, de suivre le comportement et les travaux non-faits des élèves pour ainsi mettre en place les meilleures interventions. En d'autres termes, le SOI permet à tout intervenant scolaire inscrit dans l'établissement de consigner des observations et/ou des interventions auprès d'un ou de plusieurs élève(s).

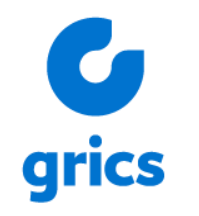

## **Observations**

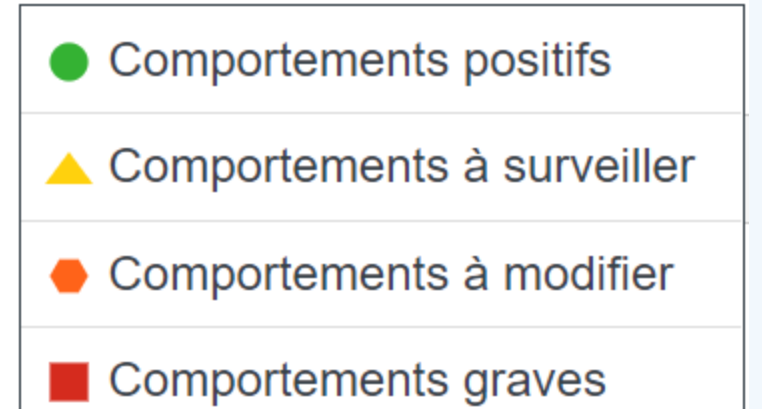

## **Interventions**

↓ Interventions professionnelles et communication avec les parents.

60 Aménagement de l'environnement et activités particulières.

**Me** Interventions directes auprès de l'élève.

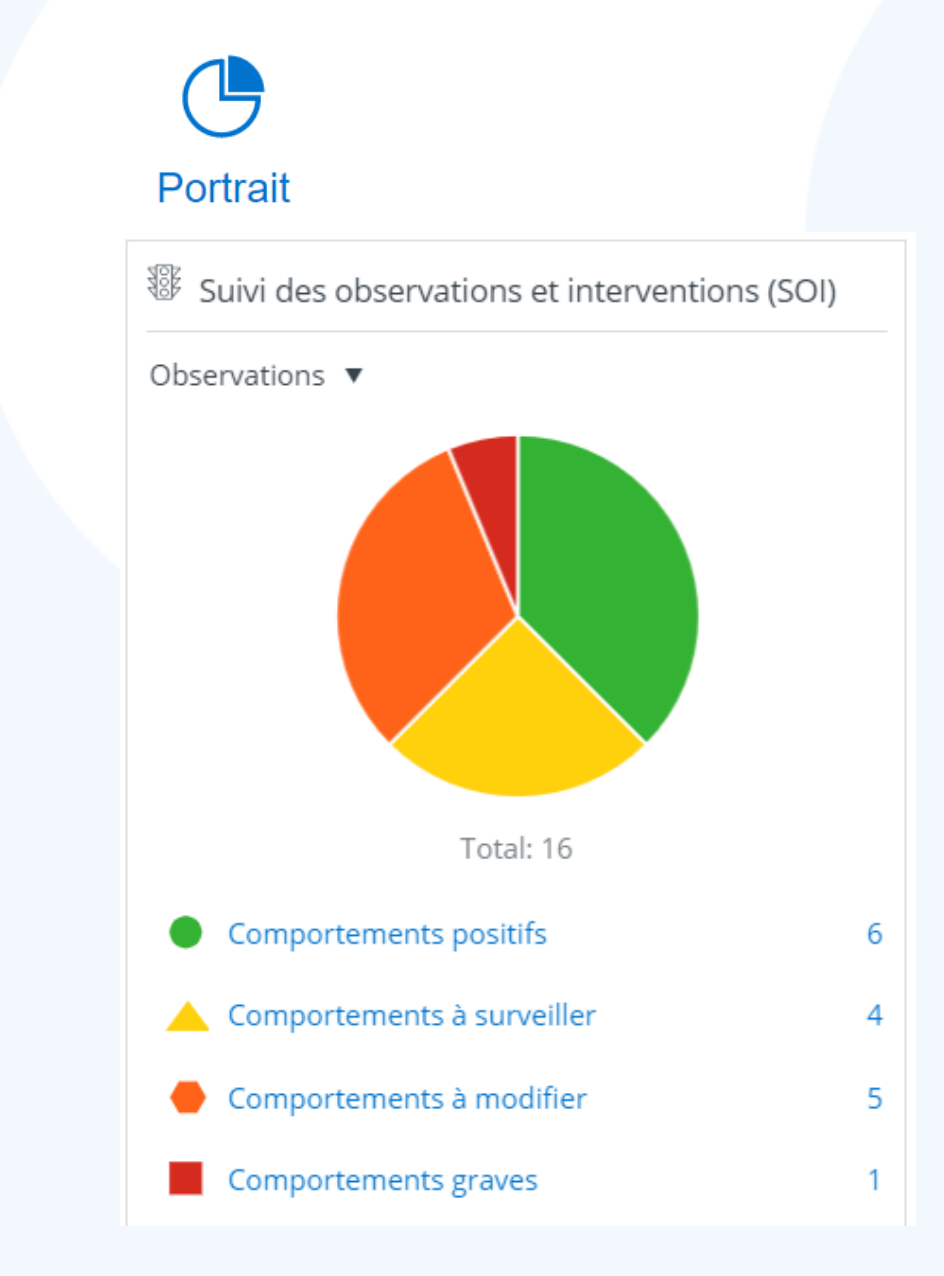

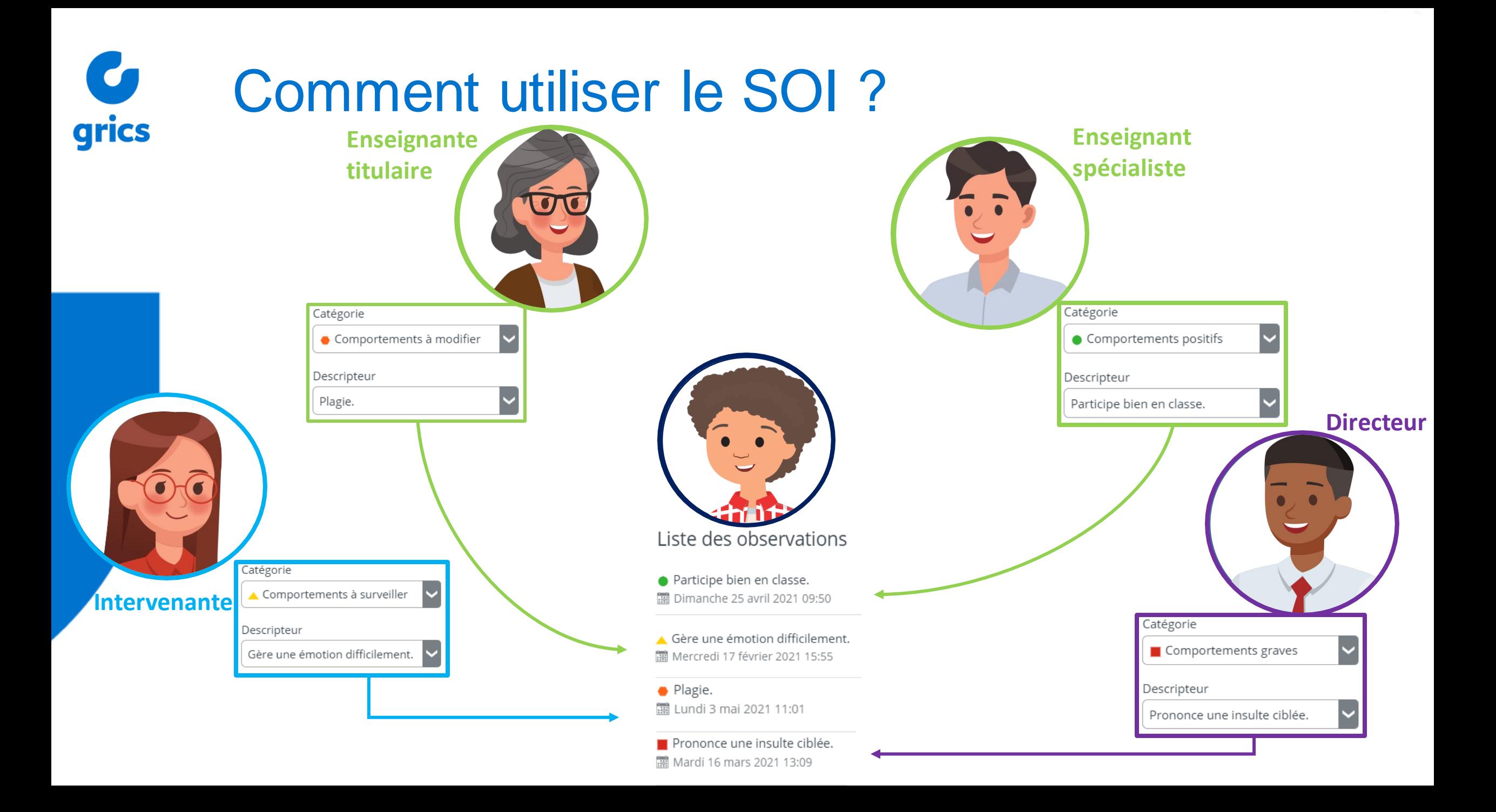

## $\bullet$ Concrètement sur la plateformegrics

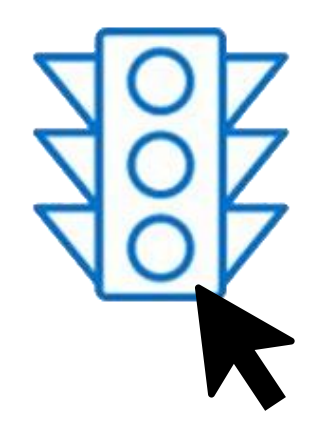

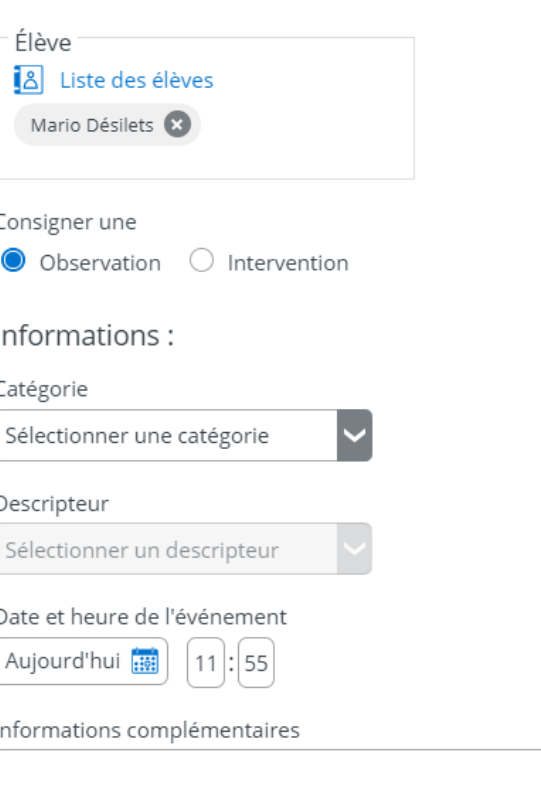

**® Observation / Intervention** 

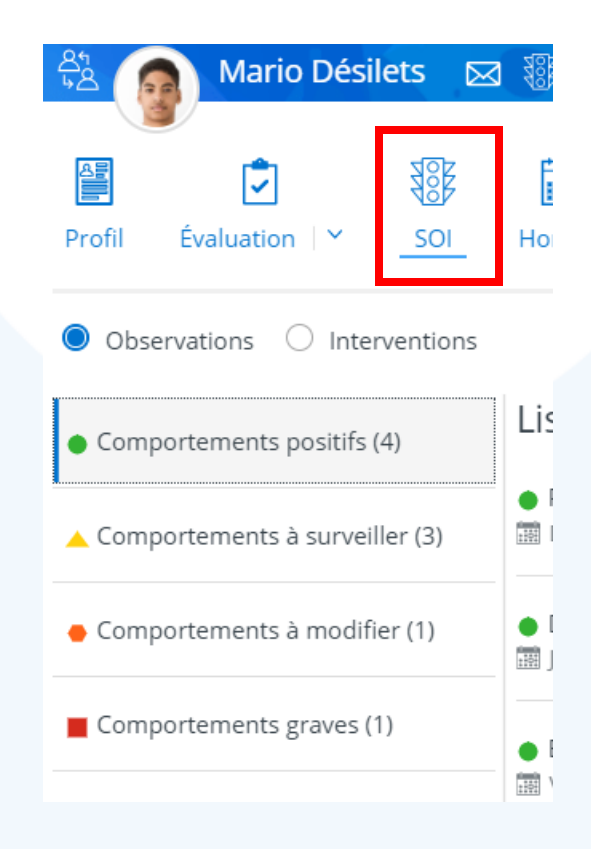

## Les descripteurs C grics

Reliés aux catégories

Non modifiables

Choix de visibilité par les CSS

Impact sur les Protocoles automatisés

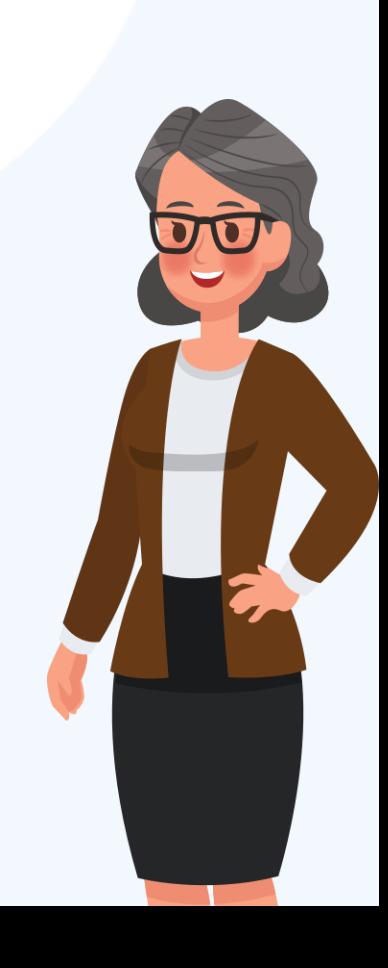

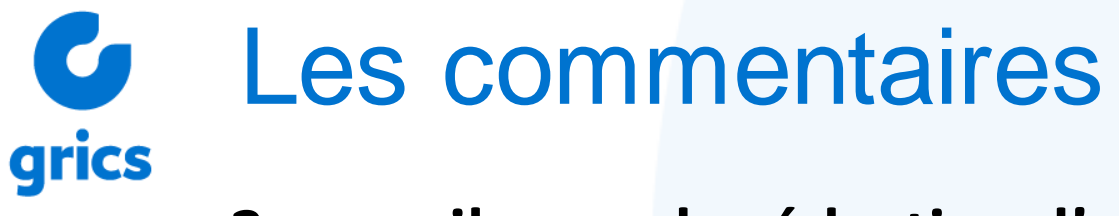

## **3 conseils pour la rédaction d'un commentaire :**

- Avoir le souci de représenter un contenu réfléchi et significatif;
- Être organisé, exact, précis et clair;
- Ajouter des informations observables et mesurables.

## **3 éléments à éviter :**

- Les jugements de valeur ou les opinions;
- Les interprétations ou les extrapolations;
- Les termes « toujours », « jamais », « bon », « méchant ».

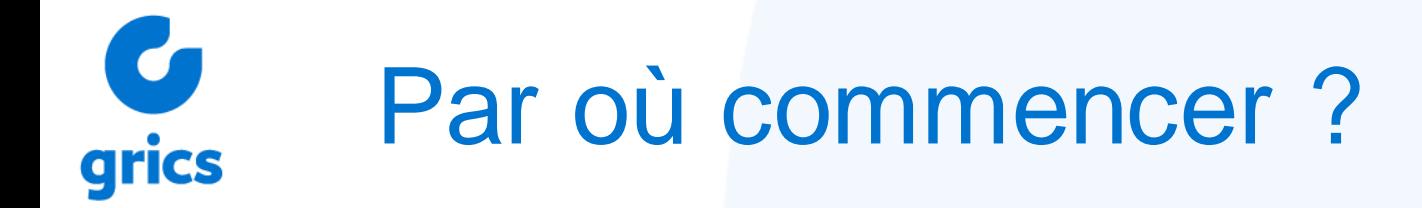

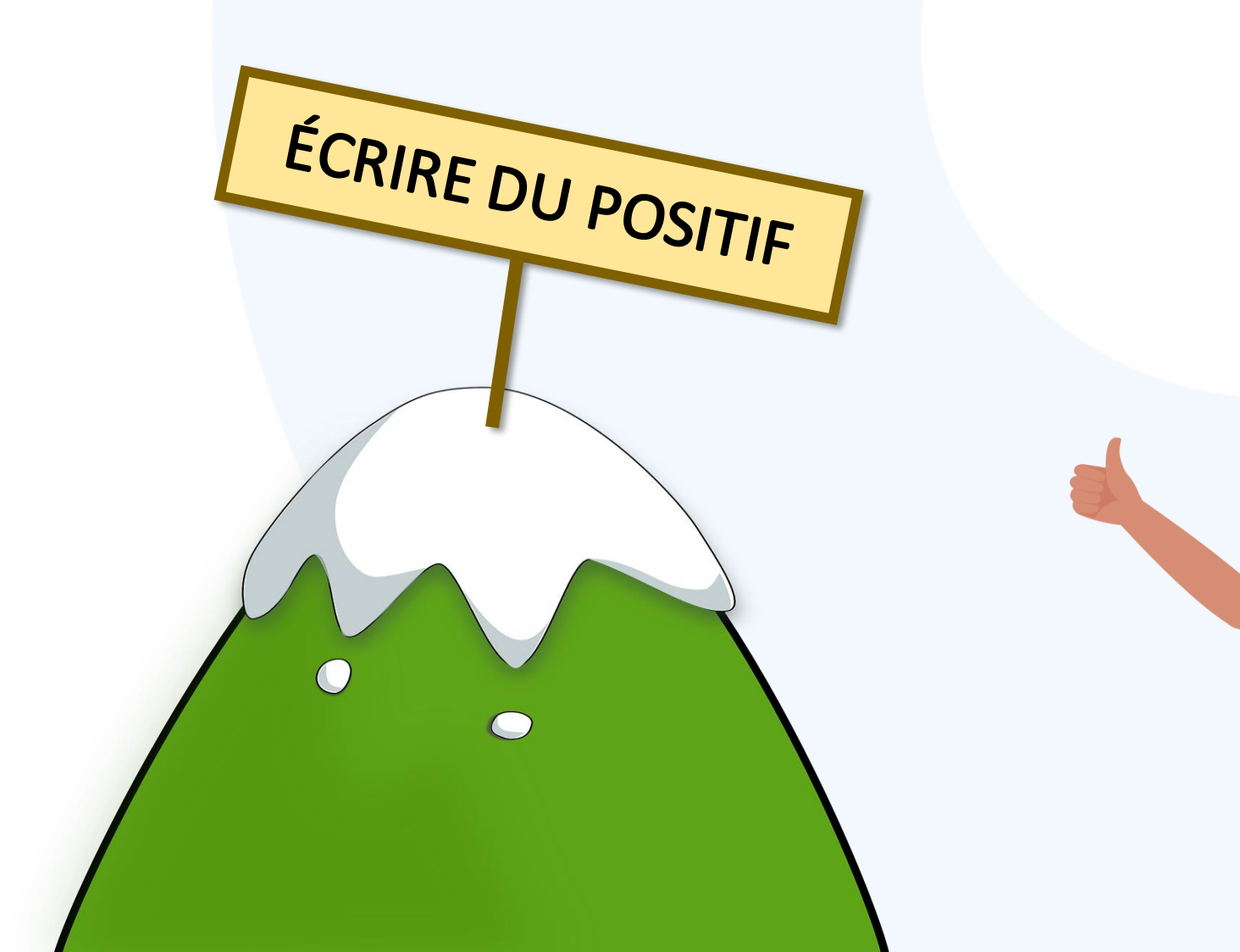

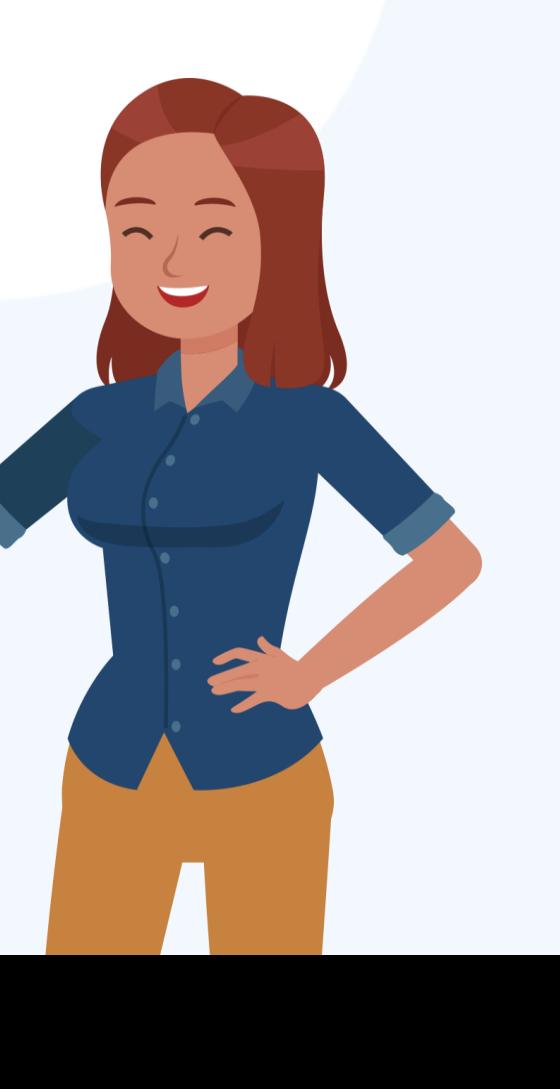

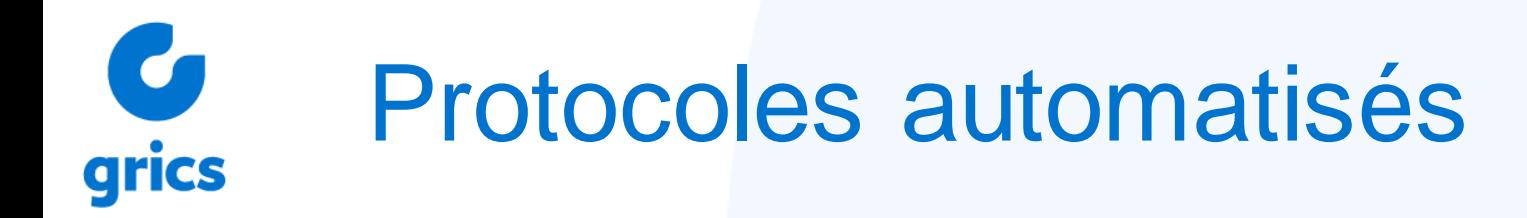

= Un suivi des règles de vie de l'école

EX: dans l'agenda, il est indiqué qu'après trois devoirs non-faits, la conséquence prévue est que l'élève doit se présenter à une période de retenue.

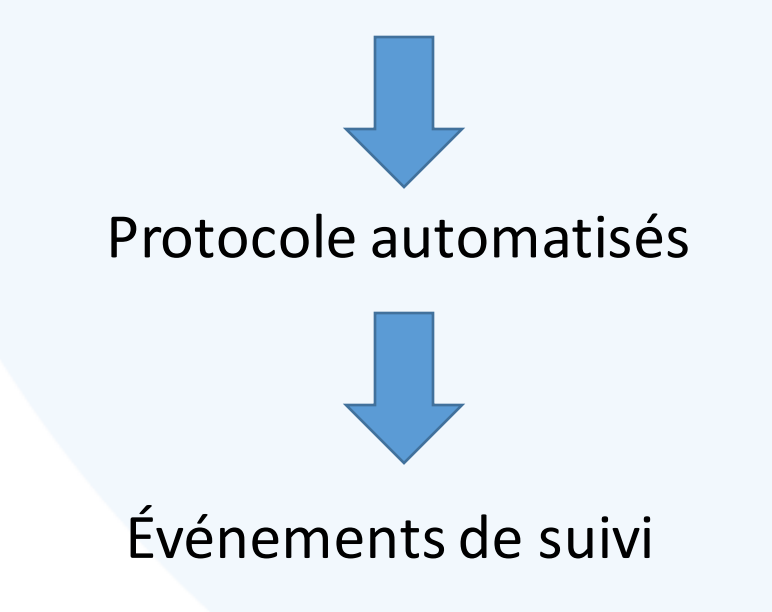

### $\bullet$ Protocoles automatisésgrics

 $\times$ 

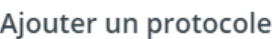

#### Titre du protocole

Devoir non-fait

#### Protocole

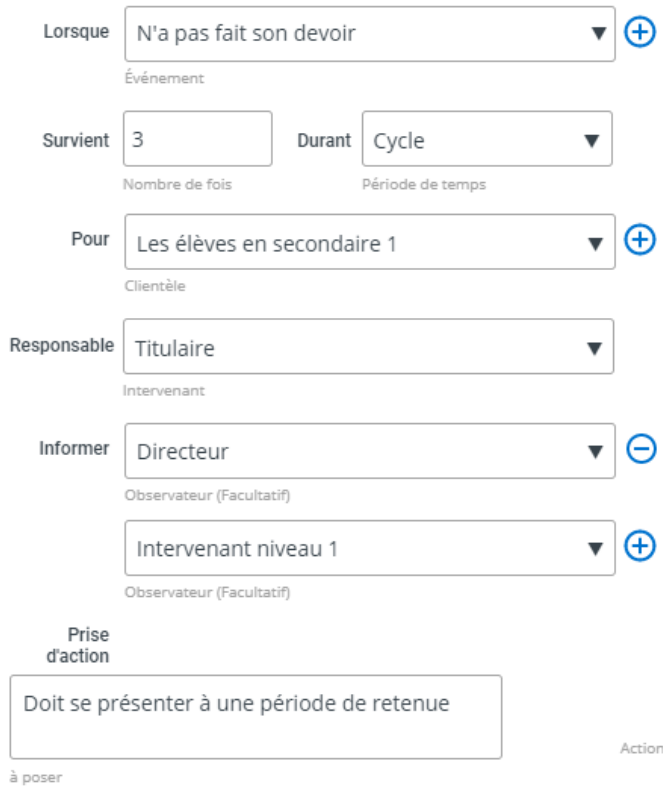

#### Événements dont je suis observateur

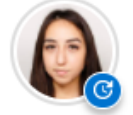

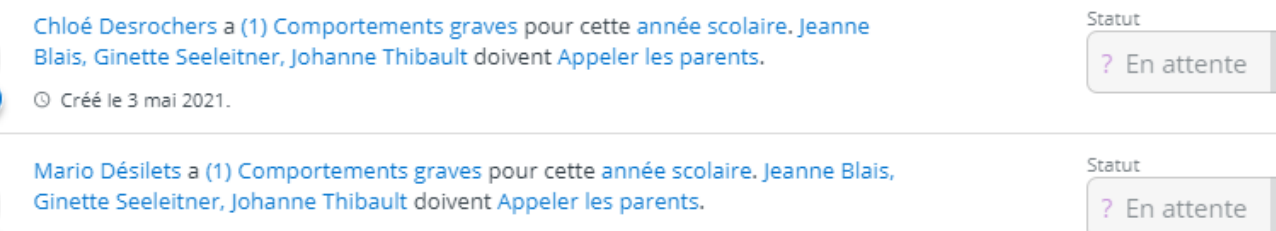

⊙ Créé le 3 mai 2021.

Ajouter un protocole

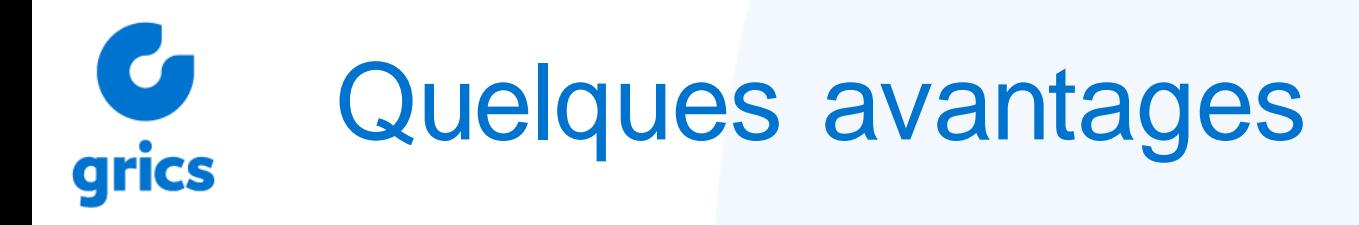

- La direction et les intervenants peuvent voir en temps réel l'état d'un élève et du groupe
- Les Protocoles automatisés se mettent en route
- C'est positif pour l'élève
- Tout est consigné au même endroit
- Préparer des réunions

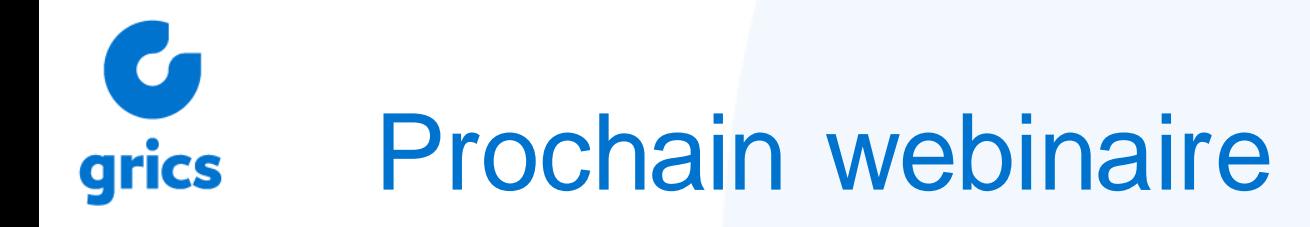

## **20 mai à 12h : La veille active**

21 mai à 12h : Le volet direction d'école

## Session questions-réponses

- mercredi 19 mai 14h à 15h
- vendredi 21 mai 9h30 à 10h30

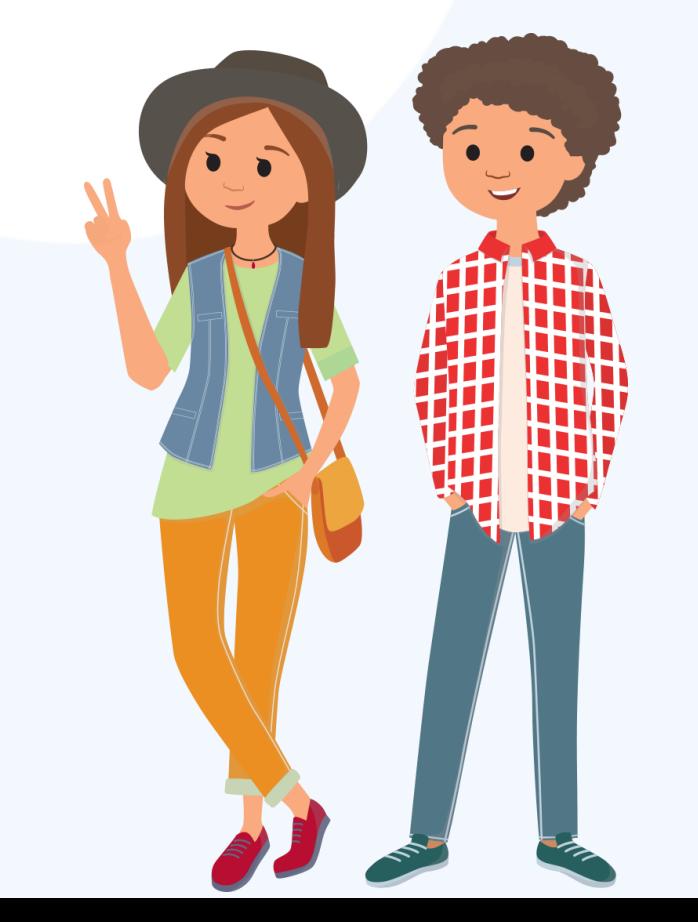

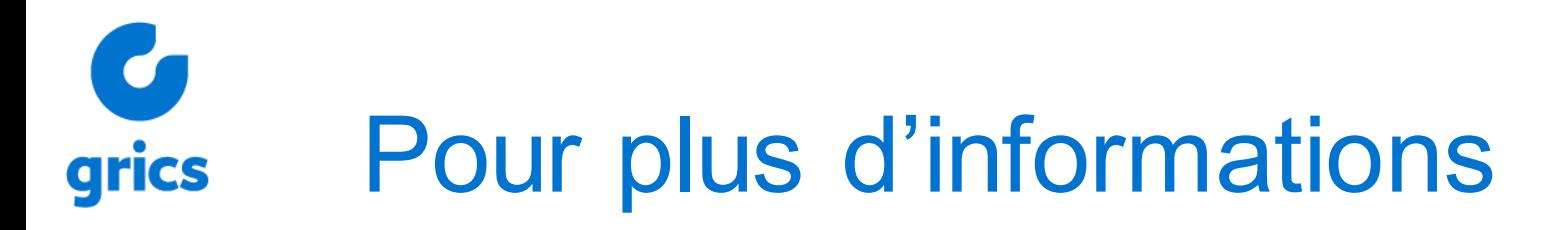

### **Documentation et informations**

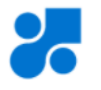

<https://info.mozaikportail.ca/>

## **Capsules d'aide vidéo**

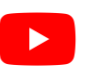

[https://www.youtube.com/watch?v=JYMsdLt\\_MDE&list=PLgVcq\\_pXyu-lPvwvUXxfNblye7Lg\\_9X7a](https://www.youtube.com/watch?v=JYMsdLt_MDE&list=PLgVcq_pXyu-lPvwvUXxfNblye7Lg_9X7a)

## **Réseaux sociaux**

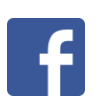

- Collaborateurs Mozaïk-Portail Enseignant: <https://www.facebook.com/groups/mozaikportailEnseignants/>
- $\overline{\mathsf{G}$  GRICS:

<https://www.facebook.com/GRICS-226918134004952>

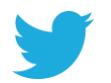

GRICS:

[https://twitter.com/grics\\_ca](https://twitter.com/grics_ca)

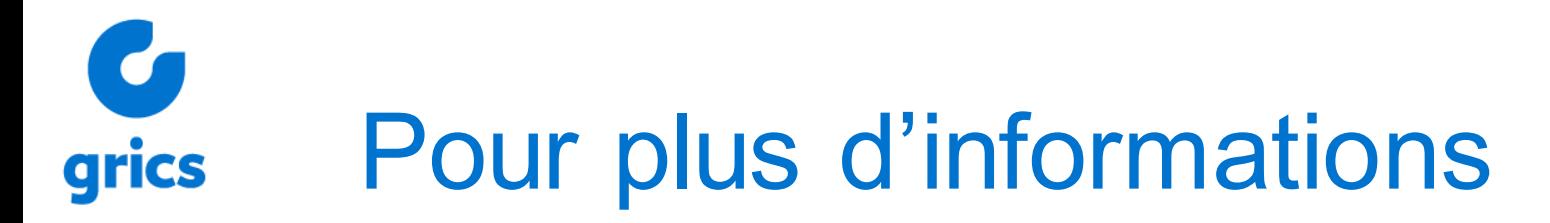

## **Autoformations gratuites**

Les essentiels de Mozaïk-Portail

: <https://espaceformation.grics.ca/>

**Code:** AUTOMNE2020

## **Environnement de démonstration de Mozaïk-Portail**

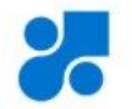

<https://mozaikportail.ca/>

**Authentification:** mozaikportail@servicesgrics.ca

**Mot de passe :** !Mozaik!

# **Formations Teams et Microsoft 365 GRATUITES pour les ENSEIGNANTS**

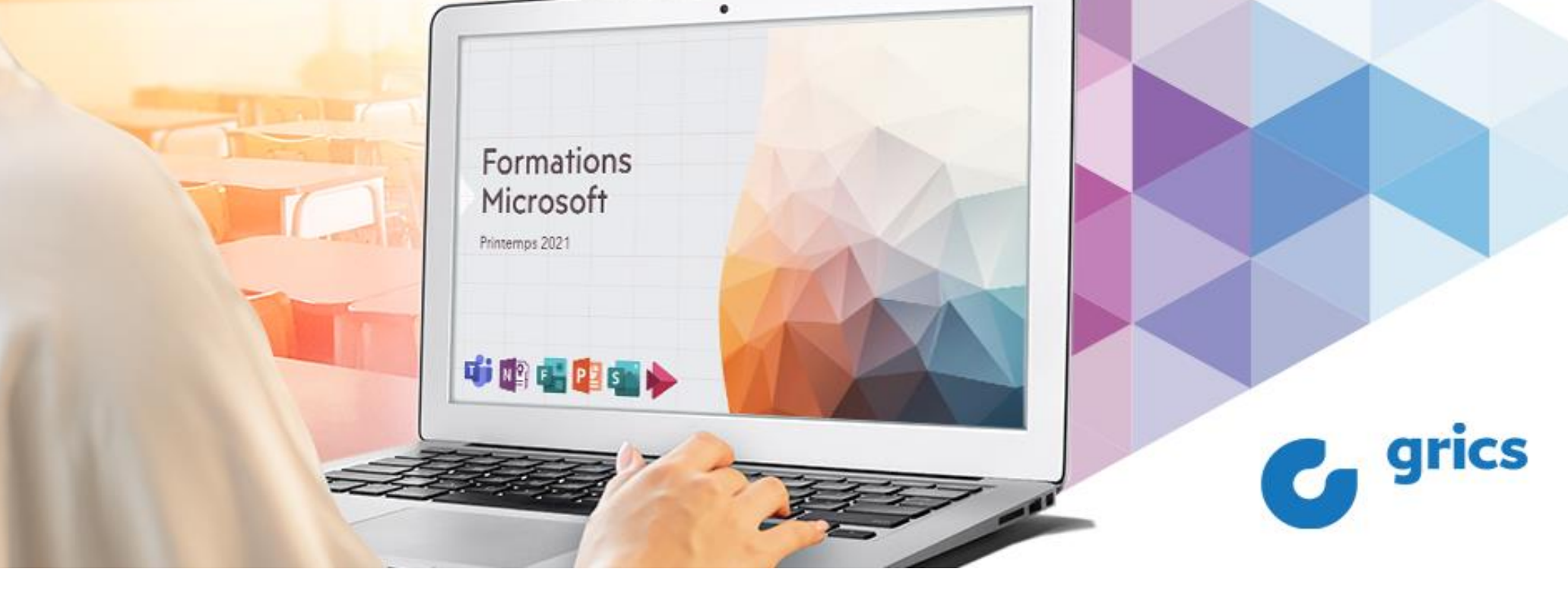

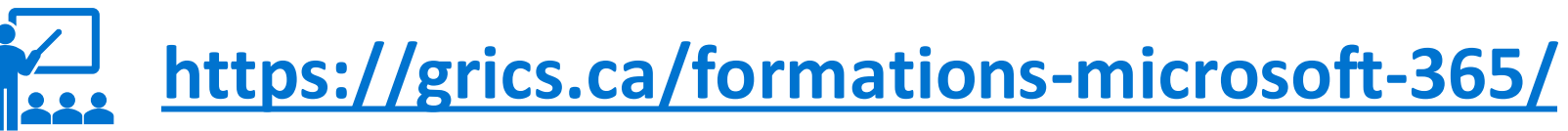

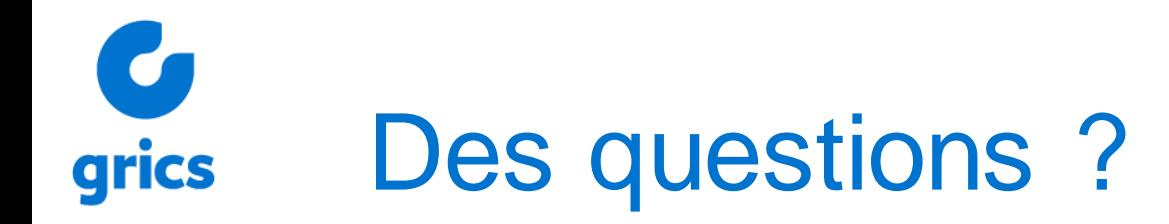

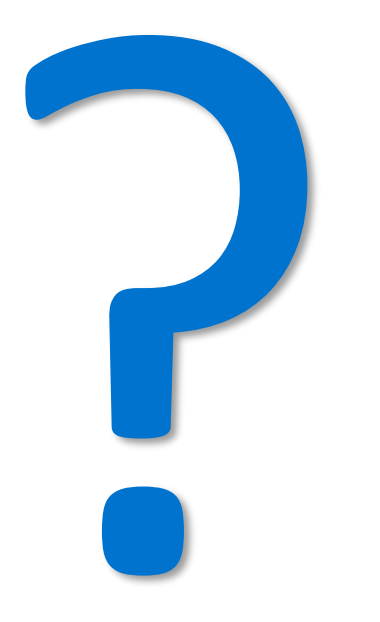